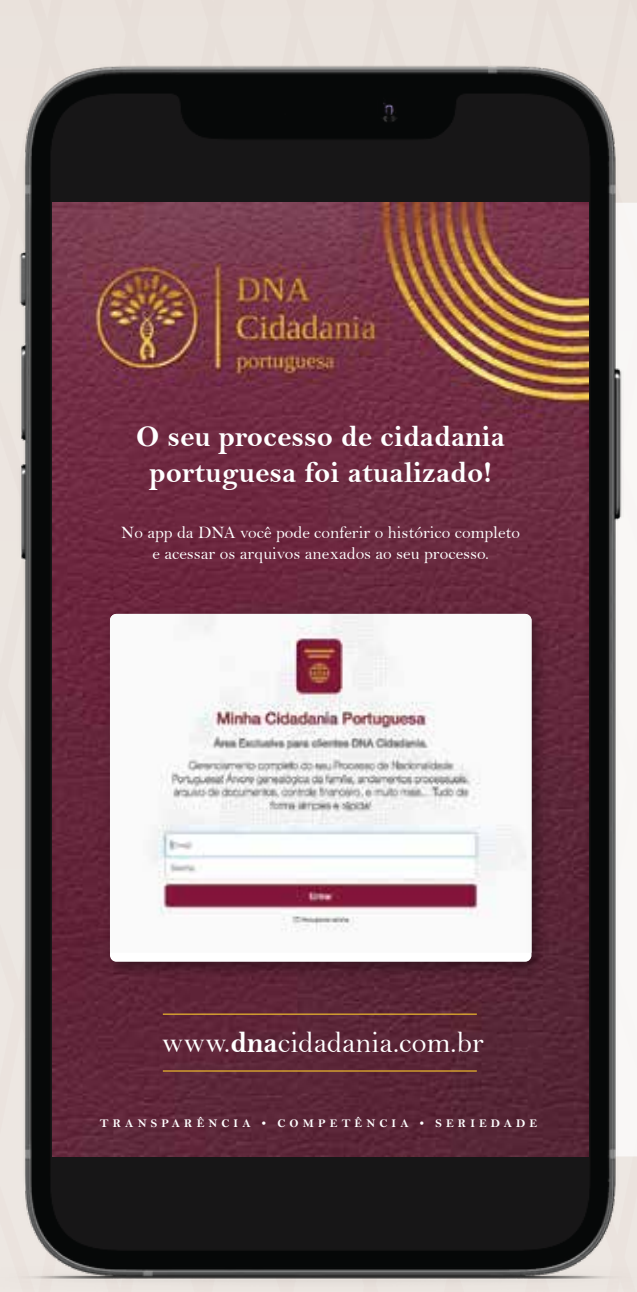

# **Veja como conferir o seu andamento processual.**

Você tem 2 maneiras de conferir os passos do seu processo de Cidadania Portuguesa:

### • ANOTE OU COPIE (CTRL+C) O NÚMERO DA SUA **CHAVE DE CONSULTA** NO DNAPP;

• ACESSE: **NACIONALIDADE.JUSTICA.GOV.PT** E DIGITE O NÚMERO DA CHAVE DE CONSULTA NO CAMPO "SENHA DE ACESSO";

• CLIQUE EM **"PESQUISAR"** E CONFIRA A FASE QUE O SEU PROCESSO SE ENCONTRA.

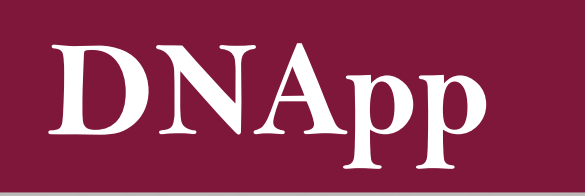

## **[Site - IRN](https://nacionalidade.justica.gov.pt/)**

• ACESSE PELO CELULAR/COMPUTADOR O DNAPP E INSIRA SEU EMAIL E SENHA;

• CLIQUE NA ABA **Next Andamento**:

• VEJA AS ÚLTIMAS ATUALIZAÇÕES EM SEU PROCESSO DE CIDADANIA.

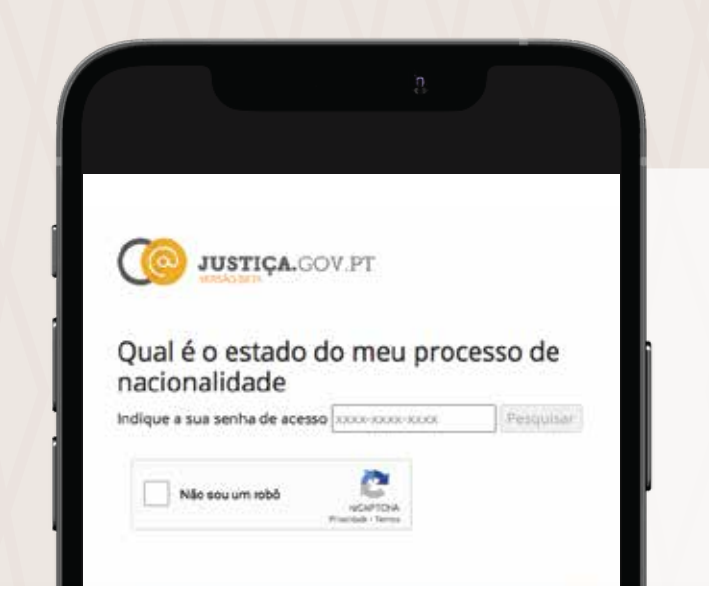

#### Qual é o estado do meu processo de nacionalidade

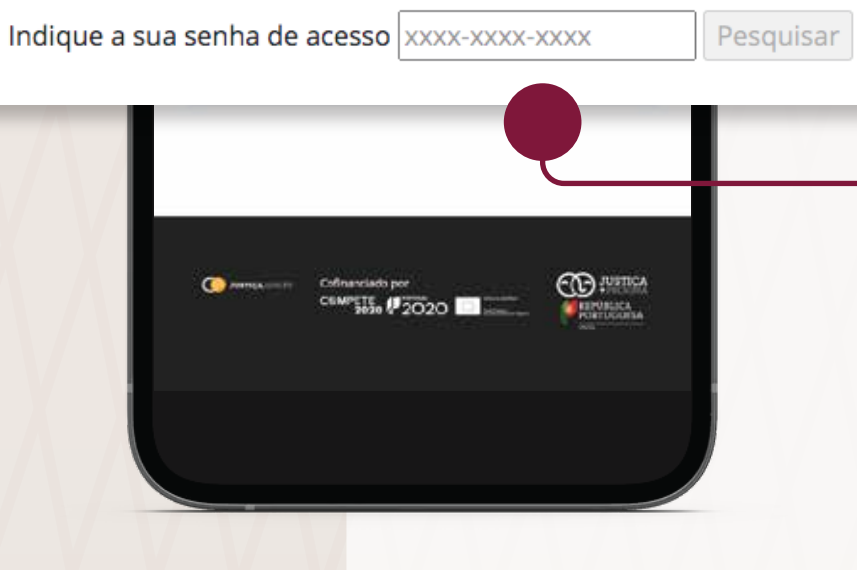

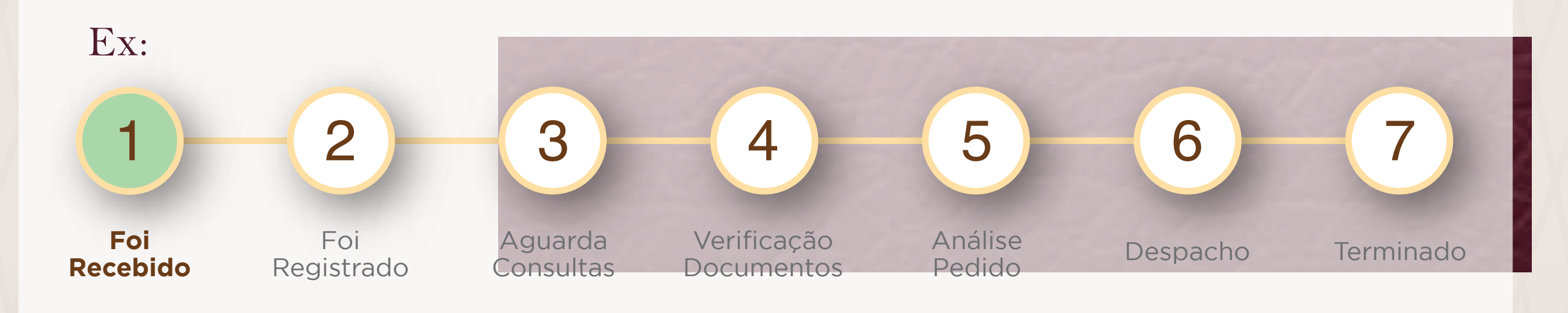

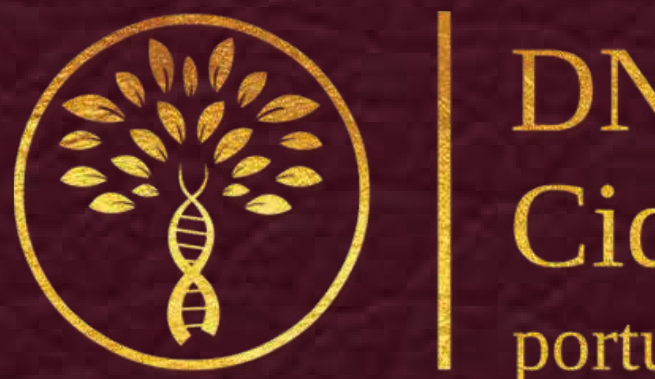

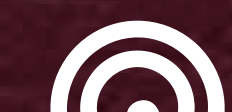

#### Lidadania

#### portuguesa

#### toque nos Botões

#### para abrir